# Guide for digital music composition -Red Dirt Riders

## 1. Open SONG MAKER

• musiclab.chromeexperiments.com/Song-Maker

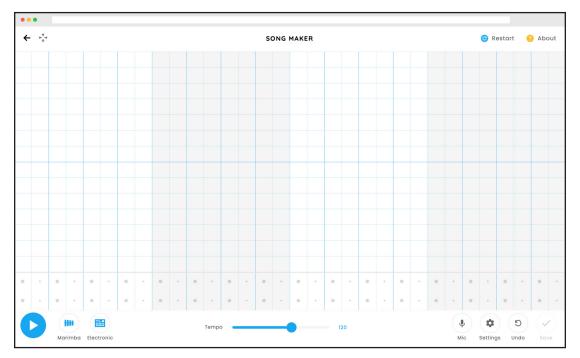

## 2. Experiment with sound blocks

- Place notes with a click or tap to make sound blocks in the music timeline.
- Test how to remove a note from the song with a click or tap on a sound block.
- Make a note longer with a click or tap and drag towards the right.
- Listen back with the play button at the bottom left of the page.

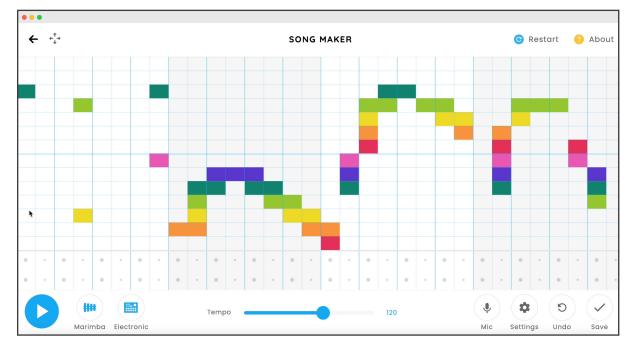

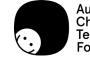

## 3. Create a melody

•

- Use the restart button to clear the notes to make a music composition for Red Dirt Riders.
- Start with notes on the first row and work your way across the song timeline, keep listening to the song and make changes as you go.

SONG MAKER

🕝 Restart 🛛 📀 Ab

¢ (5

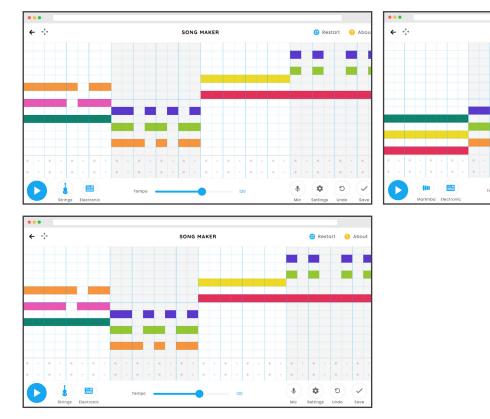

Take a screen capture to celebrate the process.

## 4. Add the drums

• Under the notes build percussion sounds: Snare drum sounds = triangles, and Bass drum sounds = circles.

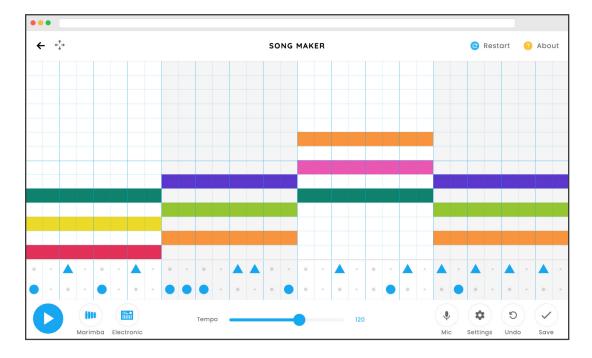

• Make patterns with the percussion sounds, adding and removing until you like the result.

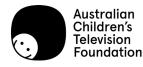

Red Dirt Riders | 2/5

## 5. Find the instrument

- · Click on the instrument icon next to the play button to cycle the options.
- Play the song again and find the instrument you like for the music composition.

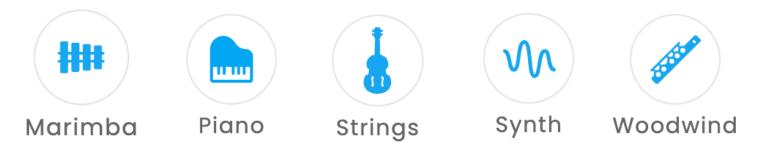

#### 6. Find the percussion

- Click on the percussion icon next to the instruments to cycle the options.
- Play the song again and find the percussion you like for the music composition.

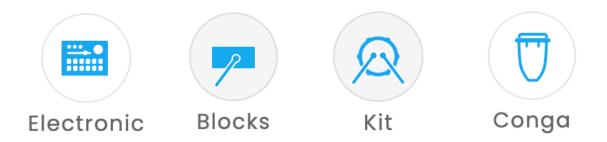

### 7. Find the tempo

• Slide the tempo down to the left and up to the right test the speed of the music composition.

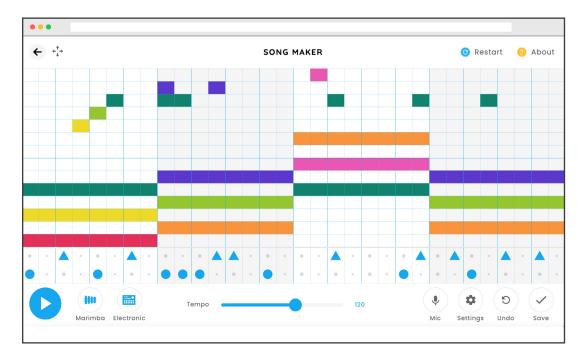

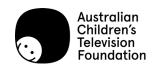

### 8. Adjust the settings

- Open the settings window with a click or tap on the cog icon.
- · Adjust the settings, or keep the sections the same.
- Click or tap on the tick button to save.

| •                |        |   |   |          |              | ( |
|------------------|--------|---|---|----------|--------------|---|
| Length           | 4 bars | - | + | Scale    | Major ~      |   |
| Beats per bar    | 4      | • | + | Start on | Middle ~ C ~ |   |
| Split beats inte | o 2    | - | + | Range    | 2 octave 😑 🛨 |   |

#### 9. Listen and watch

- Listen to the music composition while you watch the Red Dirt Riders clip.
- Refer back to your ideas about pace, space, mood and musical flavour to think about how to make the music stronger for the scene.

#### 10. Keep working on it

- Make changes to the music composition to match the clip, thinking about pace, space, mood and musical flavour as planning tools.
- Share with an audience to get feedback about what works or could be improved about your song.

#### 11. Export and share

· Click or tap on the save button to download the wav file and copy the link to share.

| ••• |                                         |  |
|-----|-----------------------------------------|--|
|     |                                         |  |
|     |                                         |  |
|     | Your song is saved at this link:        |  |
|     |                                         |  |
|     | https://musiclab.chron                  |  |
|     |                                         |  |
|     | Copy Link                               |  |
|     |                                         |  |
|     | DOWNLOAD MIDI DOWNLOAD WAV EMBED CODE 🗸 |  |
|     | *                                       |  |

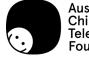